## **Service Taxonomy**

The Service Taxonomy is a SCRIBE export that displays information about the services that can be created in SCRIBE including the service type and person type assigned to each service. The information on the Service Taxonomy can be useful when creating services, naming services, adding participation to services and running participation reports.

### **Export the Service Taxonomy**

1. From the SCRIBE main menu, click **Reports** > **SCRIBE Configuration** > **Service Taxonomy**.

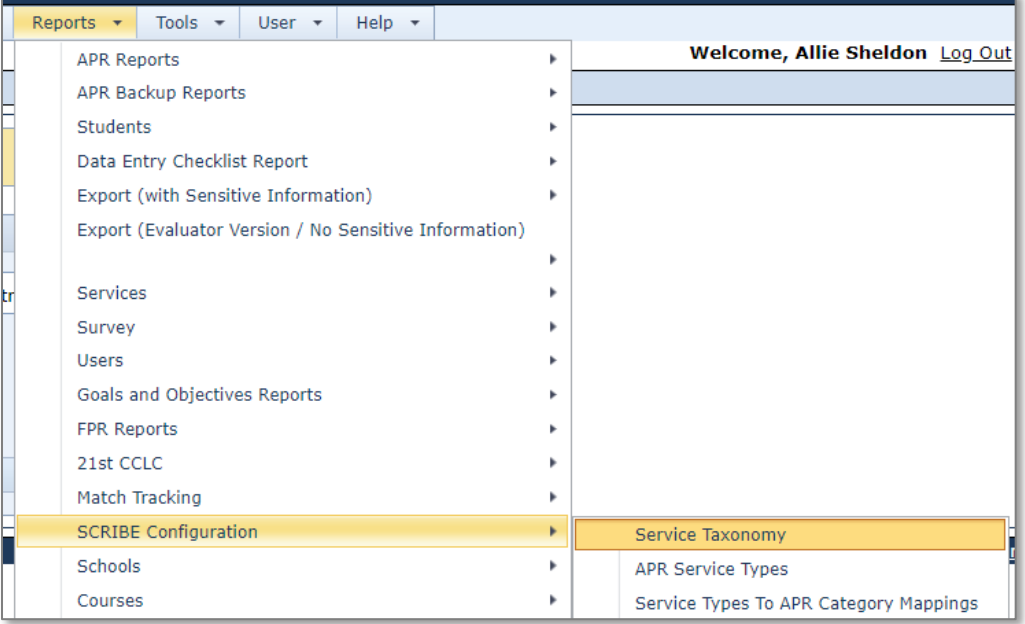

2. Select the **Program Type(s)** and/or **Person Type(s)**, if applicable. If you do not select a Person Type, services for all person types will be displayed in the Service Taxonomy export.

Select the **Report Format**. Click **Generate Report**.

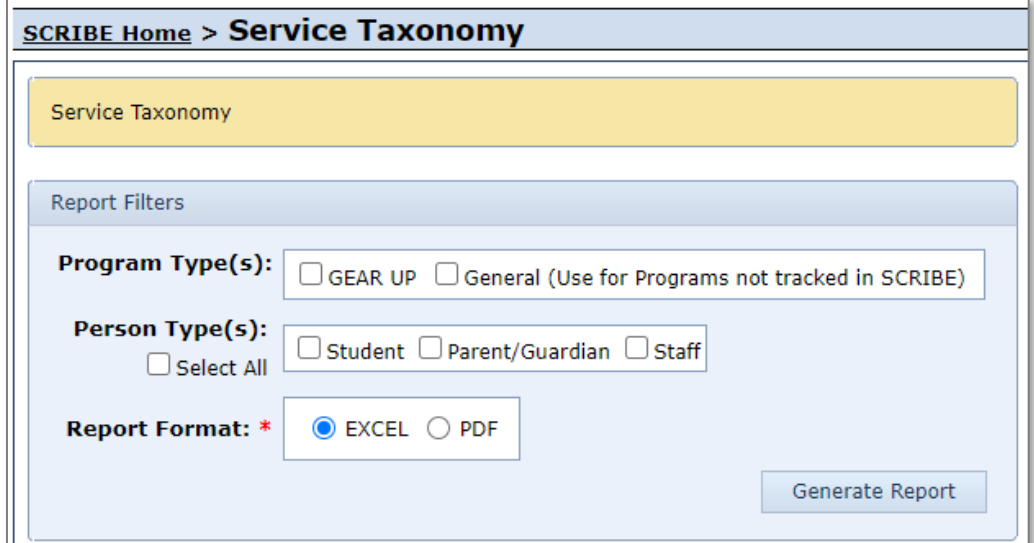

# **Sample Service Taxonomy Export**

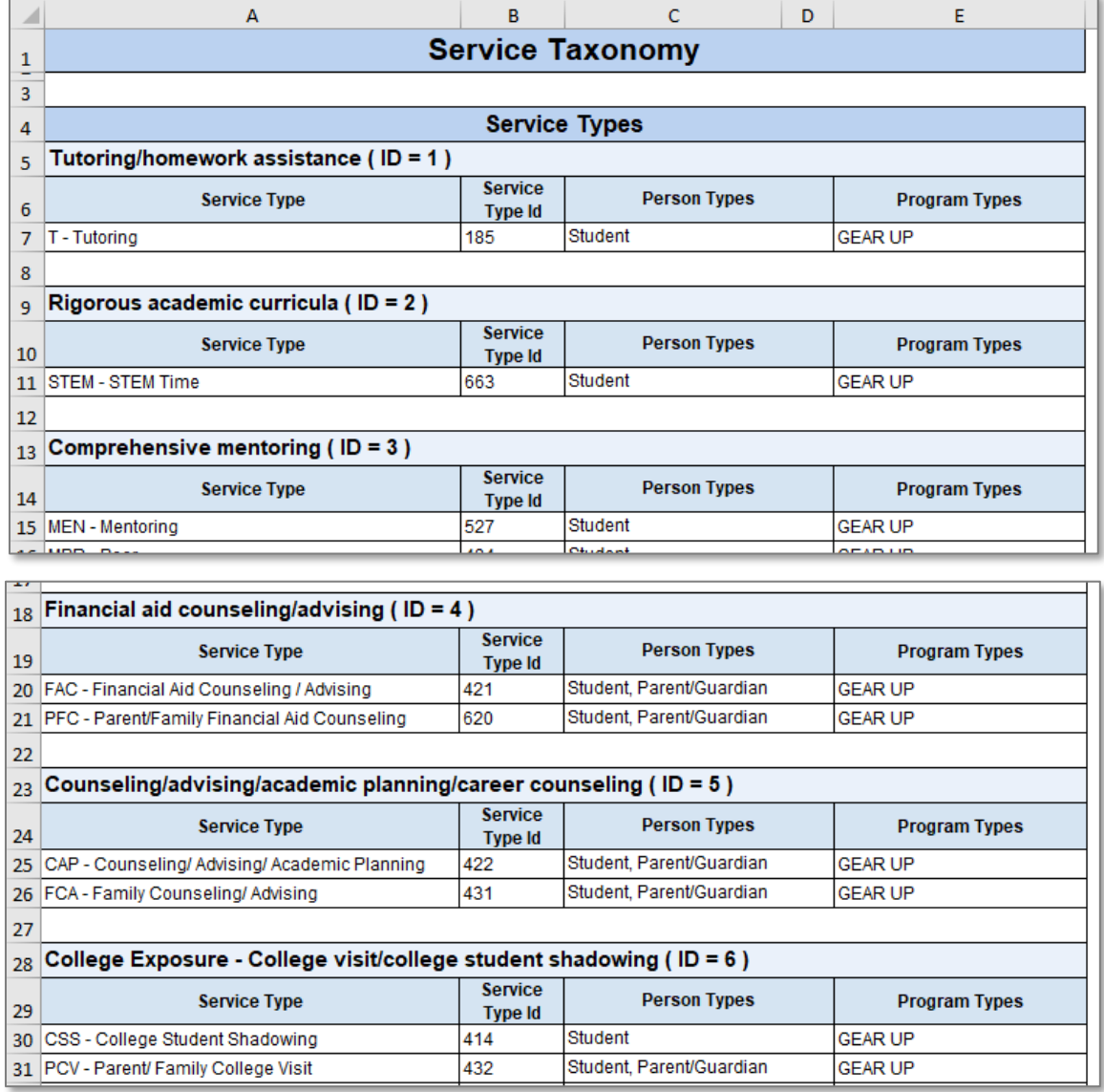

## **Service Taxonomy**

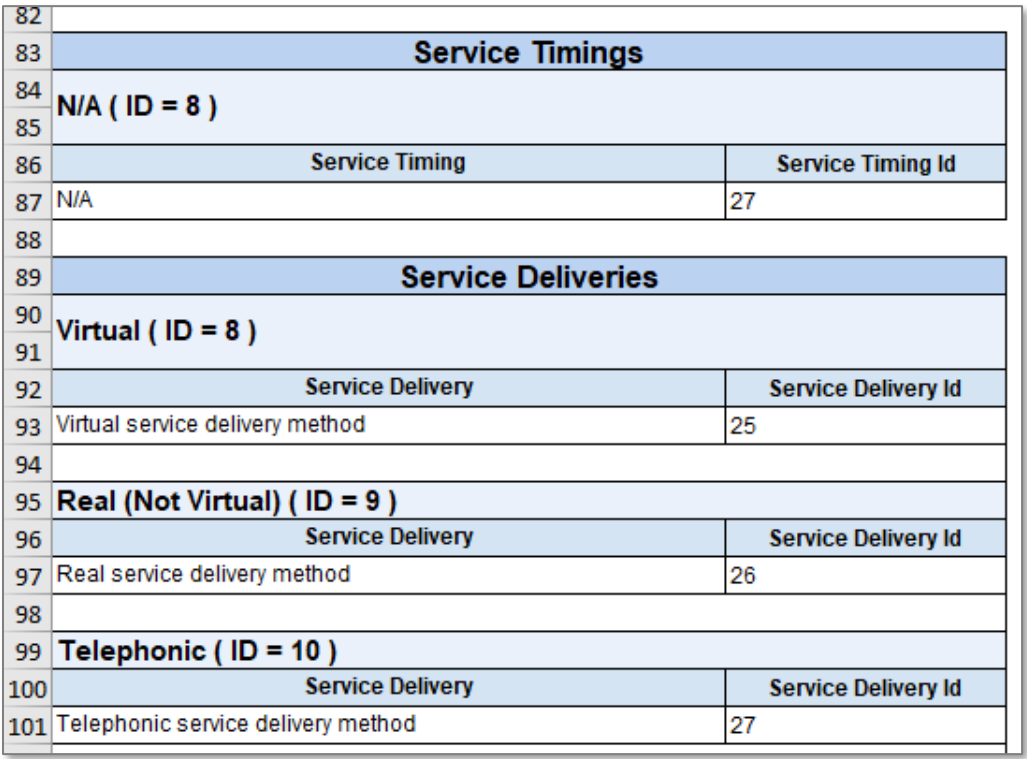

Common ways to use the Service Taxonomy:

- a. When getting ready to create a service in SCRIBE, viewing all the possible types of services can help determine which Service Type you should categorize your service as.
- b. The letter codes under the **Service Type** are used in the service type section of the service name (e.g, "T" for Tutoring, "MEN" for Mentoring, etc.). See the SCRIBE Manual in your grant's Google folder for more info on service naming conventions.
- c. The **Peron Type** (Student, Parent/Guardian and Staff) indicates who can participate in each service and have participation recorded in SCRIBE.
- d. Find the numeric codes required when creating a Service import file (see [How to Create a Service via](https://xcalibur.freshdesk.com/support/solutions/articles/4000158031-how-to-create-a-service-via-import)  [Import](https://xcalibur.freshdesk.com/support/solutions/articles/4000158031-how-to-create-a-service-via-import) for a detailed breakdown of all codes).

#### **Additional Resources**

[How to Create a Service Manually](https://xcalibur.freshdesk.com/support/solutions/articles/4000151987-how-to-create-a-service-manually) [How to Create a Service via Import](https://xcalibur.freshdesk.com/support/solutions/articles/4000158031-how-to-create-a-service-via-import) [Notes on Virtual Services](https://xcalibur.freshdesk.com/support/solutions/articles/4000158410-virtual-services) [How to Run a Service List Export](https://xcalibur.freshdesk.com/support/solutions/articles/4000158030-how-to-run-a-service-list-export)

Log into the [SCRIBE Help Desk](https://xcalibur.freshdesk.com/support/home) using your SCRIBE log in.